## **Nettoyage des têtes d'impression 1**

**Supports** 

<span id="page-0-0"></span>Impression

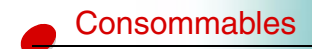

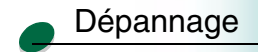

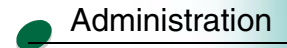

Si vous rencontrez des problèmes de qualité d'impression (lignes, etc.), vérifiez d'abord que les têtes d'impression sont correctement enclenchées dans le chariot :

- **1** Appuyez sur le bouton **Menu>** jusqu'à ce que le menu Utilitaires s'affiche à l'écran.
- **2** Appuyez sur le bouton **Sélectionner.**
- **3** Appuyez sur le bouton **Menu>** jusqu'à ce que l'option Chang. tête impr s'affiche à l'écran.
- **4** Appuyez sur le bouton **Sélectionner**.
- **5** Ouvrez le capot de l'imprimante.

Le chariot se met en position de chargement au centre de l'imprimante.

- **6** Soulevez le levier du chariot, puis abaissez-le pour bien remettre les têtes d'impression en place.
- **7** Fermez le capot de l'imprimante.

Si le problème persiste, il se pourrait qu'une tête d'impression soit bouchée par des dépôts d'encre sèche. Un nettoyage rapide devrait suffire à résoudre la majorité des problèmes de qualité d'impression :

- **1** Appuyez sur le bouton **Menu>** jusqu'à ce que le menu Utilitaires s'affiche à l'écran.
- **2** Appuyez sur le bouton **Sélectionner**.

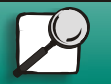

**[www.lexmark.com](http://www.lexmark.com)Lexmark J110**

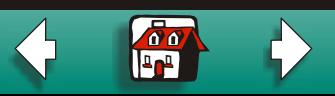

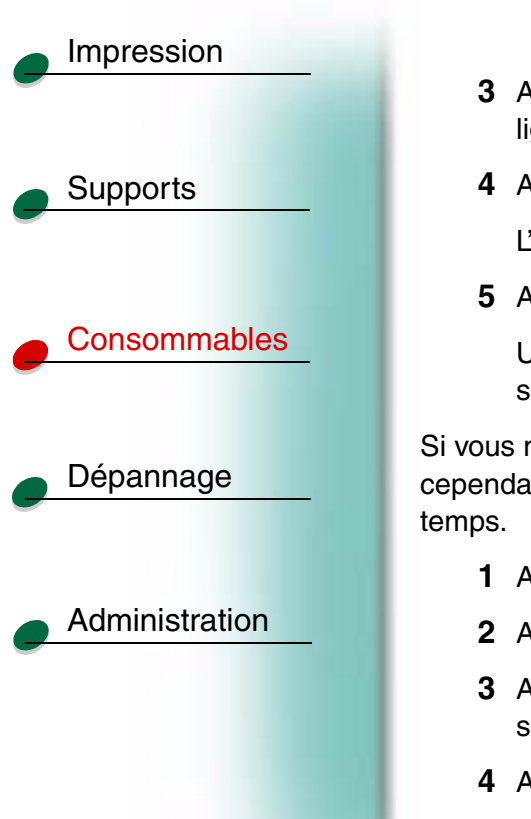

- **3** Appuyez sur le bouton **Menu>** jusqu'à ce que Nettoyer têtes. s'affiche sur la seconde ligne de l'écran.
- **4** Appuyez sur le bouton **Sélectionner**.

L'option Nettoyage rapide s'affiche sur la seconde ligne de l'écran.

**5** Appuyez sur le bouton **Sélectionner**.

Une fois le nettoyage terminé, une page de test comportant quatre barres de couleur <sup>s</sup>'imprime.

Si vous ne constatez aucune amélioration, effectuez un nettoyage long. Ne perdez cependant pas de vue qu'un nettoyage long utilise une grande quantité d'encre et prend du

- **1** Appuyez sur le bouton **Menu>** jusqu'à ce que le menu Utilitaires s'affiche à l'écran.
- **2** Appuyez sur le bouton **Sélectionner**.
- **3** Appuyez sur le bouton **Menu>** jusqu'à ce que l'option Nettoyer têtes s'affiche sur la seconde ligne de l'écran.
- **4** Appuyez sur le bouton **Sélectionner**.
- **5** Appuyez sur le bouton **Menu>** jusqu'à ce que l'option Nettoyage long s'affiche sur la seconde ligne de l'écran.

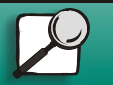

**[www.lexmark.com](http://www.lexmark.com)Lexmark J110**

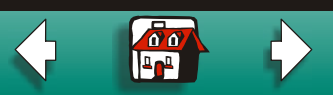

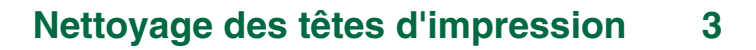

- **6** Appuyez sur le bouton **Sélectionner**.
- **7** Une fois le nettoyage terminé, une page de test comportant quatre barres de couleur <sup>s</sup>'accompagnant d'un numéro s'imprime.

Le message **Nettoyer [1]?=Reprise/Stop** s'affiche à l'écran du panneau de commandes pour chaque barre de couleur.

**8** Pour chaque barre de couleur, appuyez sur le bouton **Stop** si la qualité est satisfaisante ou sur le bouton **Reprise** si la qualité ne s'améliore pas.

Si vous avez appuyé sur le bouton **Stop** pour l'une des barres de couleur, l'imprimante effectue un autre nettoyage long. Le message **Nettoyage des têtes d'impr.**  <sup>s</sup>'affiche à l'écran. Après quelques secondes, l'imprimante imprime une autre page de test comportant les quatre couleurs.

**9** Nous vous déconseillons d'effectuer plus de deux nettoyages longs en raison de la quantité d'encre importante consommée par cette procédure. Lorsque le message **Nettoyer [1]?=Reprise/Stop** s'affiche à l'écran du panneau de commandes, appuyez sur le bouton **Stop** pour chaque barre de couleur.

**10**Appuyez sur le bouton **Retour** pour repasser au mode **Prêt**.

Si la qualité d'impression n'est toujours pas satisfaisante, essuyez la tête d'impression concernée pour retirer l'encre sèche.

**1** Appuyez sur le bouton **Menu>** jusqu'à ce que le menu Utilitaires <sup>s</sup>'affiche à l'écran.

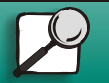

**[Supports](#page-0-0)** 

[Impression](#page-0-0)

**[Consommables](#page-0-0)** 

[Dépannage](#page-0-0)

[Administration](#page-0-0)

**[www.lexmark.com](http://www.lexmark.com)Lexmark J110**

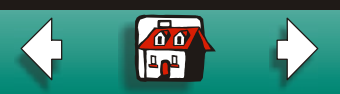

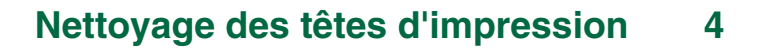

- **2** Appuyez sur le bouton **Sélectionner.**
- **3** Appuyez sur le bouton **Menu>** jusqu'à ce que Chang. tête impr s'affiche à l'écran.
- **4** Appuyez sur le bouton **Sélectionner**.
- **5**Ouvrez le capot avant de l'imprimante.

Le chariot se met en position de chargement au centre de l'imprimante.

- **6** Soulevez le levier du chariot pour libérer la tête d'impression du chariot.
- **7**Saisissez la tête d'impression et tirez-la vers le haut pour la sortir.
- **8** A l'aide d'un chiffon propre, humide et exempt de peluches, essuyez délicatement la zone de contact en cuivre.

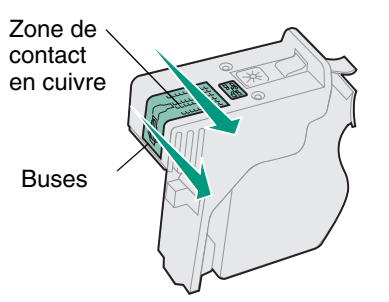

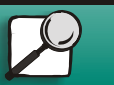

**[Supports](#page-0-0)** 

**[Impression](#page-0-0)** 

[Consommables](#page-0-0)

[Dépannage](#page-0-0)

[Administration](#page-0-0)

**[www.lexmark.com](http://www.lexmark.com)**

**Lexmark J110**

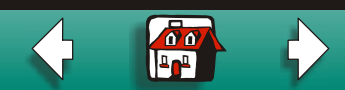

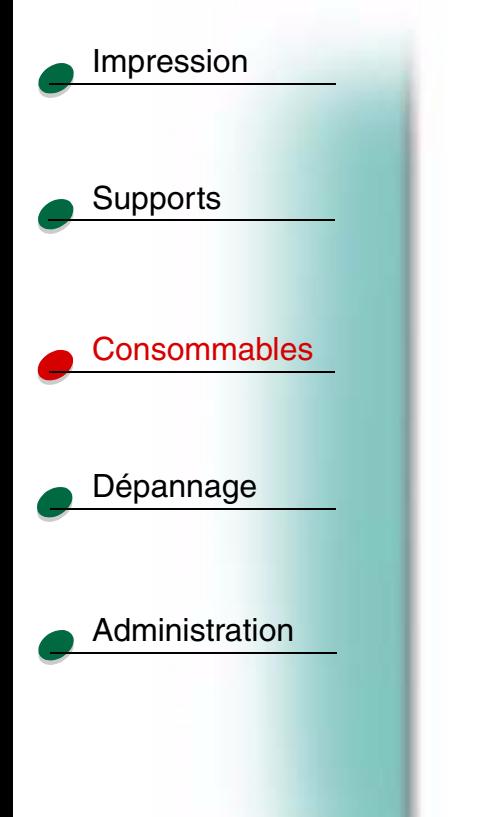

- **9** Pour dissoudre l'encre sèche, maintenez le chiffon humide contre les buses de la tête d'impression pendant environ trois secondes. Nettoyez délicatement, puis essuyez pour sécher.
- **10** Laissez sécher la zone de contact en cuivre.
- **11**Remettez la tête d'impression en place.
- **12**Fermez le capot de l'imprimante.
- **13** Lancez votre impression.

Si vous ne constatez toujours aucune amélioration, l'intervention d'un technicien de maintenance est peut-être nécessaire. Contactez Lexmark pour plus d'informations.

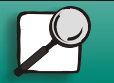

**[www.lexmark.com](http://www.lexmark.com)**

**Lexmark J110**

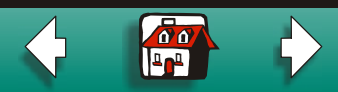